# Edge Redirector Cloudlet

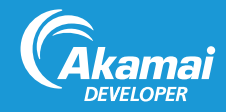

Edge Redirector is an Akamai Cloudlet, a value-added application which complements Akamai's core delivery solutions to solve specific business challenges. Cloudlets bring a site's business logic closer to the end user by placing it on the edge of the content delivery platform.

Edge Redirector is designed to help IT and marketing users more efficiently manage large numbers of redirects. By executing redirects at the Akamai Edge, a customer can reduce round trips to the origin and offload hits from their origin infrastructure. Also, an easy-to-use user interface and an OPEN API provide self-service capabilities for both your marketing and technical staff.

Edge Redirector provides:

- **Quick Time To Market:** Marketing users can add or change redirects, which can get the campaign up and running faster.
- Additional Origin Offload: Redirects are executed at Akamai edge servers, which are closer to the end user. Doing this reduces hits to the origin, and provides scalability for the campaign.
- Advanced Rule Setting: You can configure redirect rules with custom start and end dates as well as geographical criteria to ensure the right content gets to the right audience.
- Multiple User Roles: You can define roles for specific hostnames, which ensures that your employees can add/change rules for their own content without impacting the campaign.

## How Edge Redirector Works

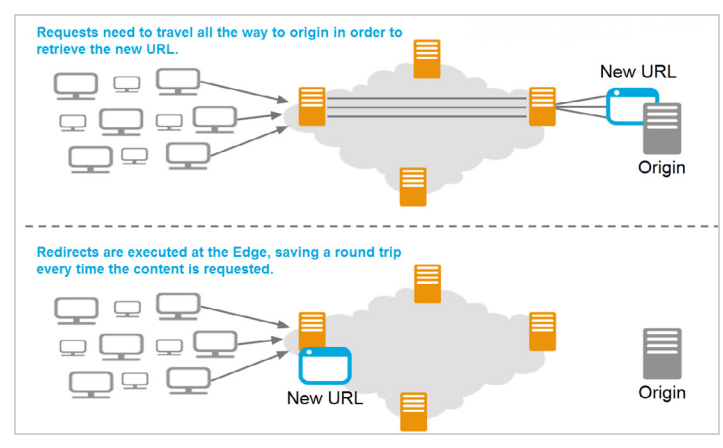

This diagram shows how Edge Redirector works.

Traditionally, a redirect request would have to travel to your origin in order to retrieve the new URL.

For web properties delivered using Akamai, Edge Redirector eliminates the need to send a redirect request to the origin. The redirect is handled completely at the Akamai edge, saving a round trip to the origin and any impact on your infrastructure.

### Edge Redirector Configuration Overview

Once Edge Redirector is added to your contract, complete these tasks:

- 1. In Cloudlets Policy Manager:
	- a. Configure a Phased Release policy and rules.
	- b. Activate the policy version.
- 2. In Property Manager:
	- a. Select the appropriate property.
	- b. Set up the Edge Redirector behavior.
	- c. Activate the property version.

### Create a Policy for Edge Redirector

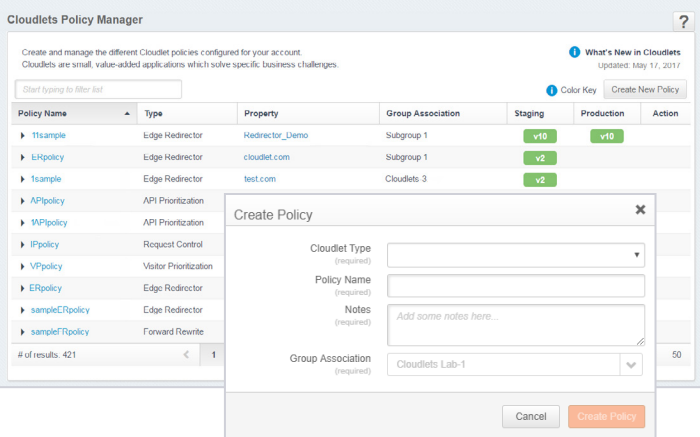

- 1. From the Luna Control Center, select Configure > Cloudlets > **Cloudlets** Policy Manager.
- 2. Select Create New Policy.
- 3. Click the policy version number you are adding rules to.

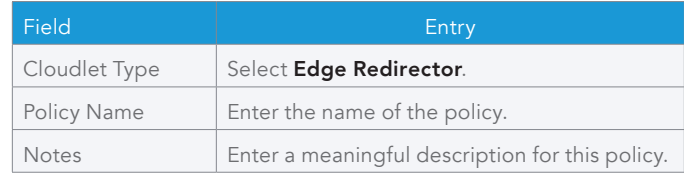

4. Click Create Policy. The Policy Details page displays for the new policy.

# Configure Rules for Edge Redirector

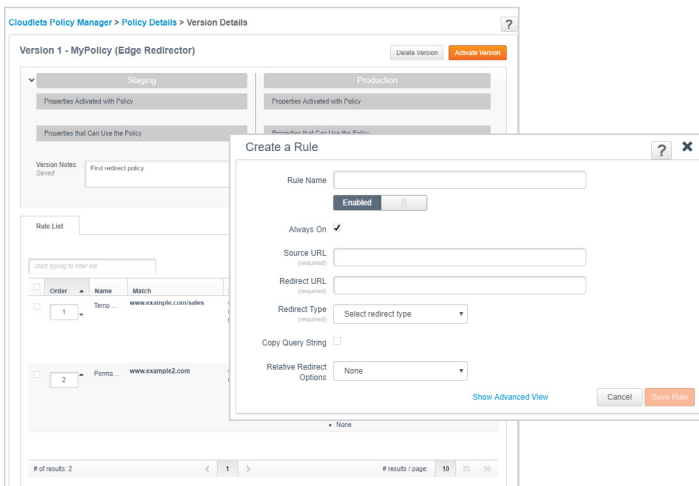

- 1. From the Luna Control Center, select Configure > Cloudlets > Cloudlets Policy Manager.
- 2. Click the name of the policy you want to add a rule to.
- 3. Click the policy version number you are adding rules to.
- 4. Select **Add Rule**. The Create a Rule page displays.
- 5. If you have administrator privileges and want to add match criteria for this rule, click Show Advanced View and complete these fields:

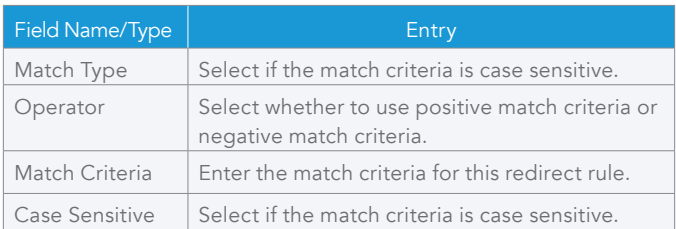

6. Complete the fields available to all permission levels:

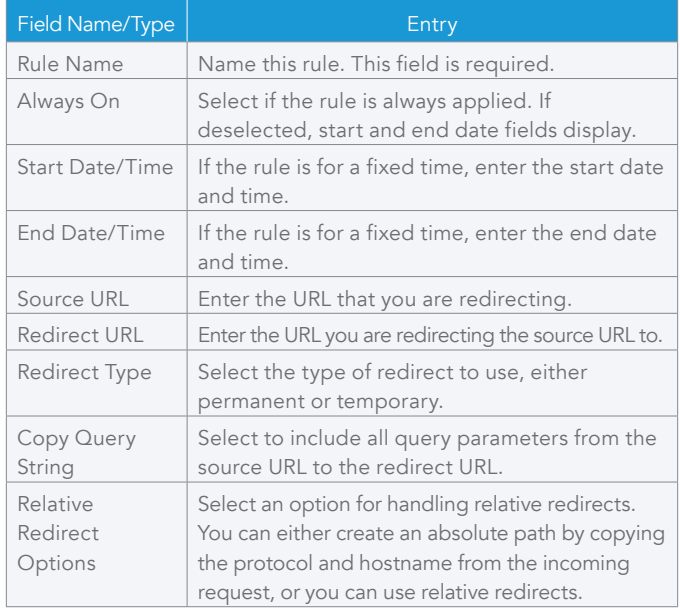

7. Click Save Rule when all your changes are complete, then click Save Changes on the Version Details page.

## Enable Edge Redirector in Property Manager

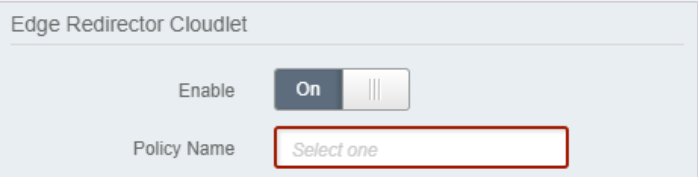

- 1. From the Luna Control Center, select Configure > Manage Properties (under Property Manager).
- 2. Navigate to the property you will be adding Edge Redirector to.
- 3. Open the version of the property configuration, then select the rule you want to add Edge Redirector to.
- 4. Click Add Behavior, then select Edge Redirector.
- 5. Set Enable to On and specify the appropriate policy in the Policy Name field.
- 6. Save your changes to the rule, then activate the newly-updated property.

#### Regular Expressions with Edge Redirector

If you are using Advanced Criteria, you can use regular expressions (regex) to match on the fully qualified incoming request URL, and use regex capture groups to form the redirect URL.

The regex can be up to 256 characters to match on the inbound URL, excluding the port. Substitution patterns use the backslash character (**"\"**) followed by a number to refer to the capture groups. For example, **\1** is the first capture group, **\2** is the second, etc.

If you want to set up a regex that appends the incoming path and query string to the domain http://www.redirect.com, you might set the Regular Expression field to **http://([A-z|\.]\*)/(.\*)** and the Redirect URL field to **http://www.redirect.com/\2**. When this rule is activated, if the incoming URL is http://example.com/springsale.htm, it will be redirected to http://www.redirect.com/springsale.htm. However, https://example1.com/flashsale.htm, is not redirected: The regex matches only http, not https, and only letters and dot **([A-z|\.]\***) for the hostname, so the number 1 in example1.com does not match.

Note: Cloudlets supports the RE2 regex library.

## Policy Analysis Tool

Edge Redirector comes with the Policy Analysis Tool, which evaluates rules within a policy version for high processing cost or unpredictable results.

The Policy Analysis Tool is only available when an Edge Redirector policy version and a property version with an Edge Redirector behavior that references that same policy version are activated on the staging network. If the policy and property versions on the staging network meet these requirements, the Policy Analysis tab is enabled.

By default, the tool uses the hostname in the property associated with the Cloudlets policy version. You also have the option of analyzing the rules against a different hostname or Akamai server IP address.

©2017 Akamai Technologies, Inc. All Rights Reserved. Reproduction in whole or in part in any form or medium without express written permission is prohibited. Akamai and the Akamai wave logo are registered trademarks. Other trademarks contained herein are the property of their respective owners. Akamai believes that the information in this publication is accurate as of its publication date; such information is subject to change without notice. Published 10/17.